**УТВЕРЖЛАЮ** Заведующий ский сад №125» (Н.А.Потапова/ Приказ № Tell adas,

# **ПОРЯДОК КОНТРОЛЯ КАЧЕСТВА УСЛУГ, ОКАЗЫВАЕМЫХ ПРОВАЙДЕРОМ В МДОУ «ДЕТСКИЙ САД №125»**

#### **1. Общие положения.**

Контроль качества услуг, в том числе проверка работы системы контентной фильтрации (далее - «СКФ») осуществляется па основании Федерального Закона от 29.12.2010 № 436-ФЗ «О защите детей от информации, причиняющей вред их здоровью и развитию», Федерального Закона от 28.07.2012 № 139-ФЗ «О внесении изменений в Федеральный закон «О защите детей от информации, причиняющей вред их здоровью и развитию» и отдельных законодательных актов Российской Федерации но вопросу ограничения доступа к противоправной информации в сети Интернет», письма Министерства просвещения Российской Федерации от 07.06.2019 № 04-474 «О методических рекомендациях» (вместе с «Методическими рекомендациями по ограничению в образовательных организациях доступа обучающихся к видам информации, распространяемой посредством сети «Интернет», причиняющей вред здоровью и (или) развитию детей, а также не соответствующей задачам образования»),

Все стационарные персональные компьютеры в дошкольном образовательном учреждении (за исключением медицинского блока и пищеблока) подключены к сети Интернет в соответствии с договором № 100760009108840 на оказание услуг по предоставлению МДОУ «Детский сад №125» доступа к сети «Интернет», к внутрисетевым ресурсам образовательного учреждения, подключаемых в договора, и ГУ ЯО «Центр телекоммуникации и информационных систем в образовании», и по ограничению доступа обучающихся к видам информации, распространяемой посредством сети «Интернет», причиняющей вред здоровью и (или) развитию детей, а также не соответствующей задачам образования. Провайдером является Акционерное общество «ЭР-Телекомхолдинг» (АО «ЭР-Телекомхолдинг») (далее «Оператор», «Исполнитель»).

#### **Предоставляемые услуги:**

 организация каналов связи с целью обеспечения физического и логического доступа к сети «Интернет» с адресами подключений и скоростью доступа к ресурсам сети Интернет не менее 100 Мегабит в секунду;

 организация каналов связи с целью обеспечения физического и логического доступа к ресурсам, предоставляемым ГУ ЯО «Центр телекоммуникаций и информационных систем в образовании» (находящемуся по адресу: 1 50000, г. Ярославль, ул. Собинова, д. 31/6. офис 204):

 самовосстановление капала доступа после программно-аппаратных сбоев (сетевые атаки, взлом, перезагрузка, проверка па наличие ошибок и их исправление, возвращение к настройкам по умолчанию и т.д.) встроенными средствами самовосстановления;

оказание круглосуточной технической поддержки.

Данный Порядок устанавливает последовательность действий по организации контроля качества услуг, оказываемых провайдером.

#### **2. Состав комиссии**

Для проверки соответствия качества услуг требованиям, установленным Договором, создаётся комиссия, которая утверждается приказом по ОО, в следующем составе:

 старший воспитатель, курирующий информационную безопасность, председатель комиссии

старший воспитатель, член комиссии

секретарь-делопроизводитель, член комиссии

 заместитель заведующего по административно-хозяйственной части, член комиссии.

## **3. Порядок действий по проверке соответствия качества услуг, оказываемых провайдером**

**3.1.** Проверка соответствия качества услуг, оказываемых провайдером, проводится в дни с наименьшей загруженностью сети Интернет. Накануне проверки размещается объявление о необходимости отключения компьютеров от сети Интернет на время проведения проверки.

**3.2.** Для проверки скорости Интернет-подключения перейти на сайт <https://www.speedtest.net/>

Зафиксировать в акте значение показателя Download, в Мегабитах в секунду.

**3.3.** Проверить доступ к ресурсам, предоставляемым ГУ ЯО «Центр телекоммуникаций и информационных систем в образовании» на сайте, расположенном по адресу https://edu[.yar.ru/](http://yar.ru/)

**3.4.** Для проверки работы контентной фильтрации комиссия выбирает 3- 4 материала, содержание которых может причинить вред здоровью и развитию обучающихся (Согласно Федеральному списку экстремистских материалов). Пытается найти их по поиску, внеся название материала (часть материала, сайта) в поисковую систему.

Из предложенного поисковой системой списка адресов нужно перейти па страницу сайта, содержащего противоправный контент, если материал отображается и с ним можно ознакомиться без дополнительных условий, то фиксируется факт нарушения работы системы контентной фильтрации.

При дополнительных условиях (требуется регистрация, условное скачивание, переадресация и т.д.), при выполнении которых материал отображается, также фиксируется факт нарушения работы системы контентной фильтрации.

При невозможности ознакомления с противоправным контентом при выполнении условий (регистрация, скачивание материалов, переадресация и т.д.) нарушение не фиксируется.

Комиссия вводит по очереди следующие запросы, не совместимые с задачами обучения и воспитания: «купить оружие», «сделать бомбу», «купить /изготовить наркотики», «порнография», «способы совершения самоубийства», «вступить в фашистскую организацию».

Из предложенного поисковой системой списка адресов нужно перейти по некоторым ссылкам, проанализировать информацию на предмет возможного нанесения ущерба физическому и психическому здоровью обучающихся.

При обнаружении сайтов или страниц сайтов в сети «Интернет», содержащих материалы с признаками запрещённой информации, необходимо выполнить, следующие действия:

 открыть посредством интернет-браузера раздел сайта Роскомнадзора России «Единый реестр запрещенной информации» [\(https://eais.rkn.gov.ru](https://eais.rkn.gov.ru/) ). В подразделе «Прием сообщений» сформировать сообщение о наличии на сайте или странице сайта в сети «Интернет» признаков запрещенной информации (поля, отмеченные знаком «\*» обязательны для заполнения);

 в поле «Тип информации» следует выбрать одни из типов, запрещенного к распространению контента;

 в поле «Указатель страницы сайта в сети «Интернет» ввести конкретную ссылку па интернет-страницу сайта в сет «Интернет», где содержатся признаки запрещенной информации;

 в подразделе «Заявитель» в полях «Отчество», «Место работы» имеется возможность указать соответствующие данные должностного лица, направившего сообщение и наименование организации;

 в поле «Е-mail» следует указан, действительный адрес электронной почты для получения уведомления о результатах обработки сообщения. На указанный адрес электронной почты будут направляться уведомления о принятии ссылок к рассмотрению и о включении их и Единый реестр.

**3.5.** Сделать отметку в журнале о проведении проверки (Приложение 1).

Оформить акт контроля качества услуг, оказываемых провайдером, в том числе проверки работы контентной фильтрации (Приложение 2).

При выявлении компьютеров, подключённых к сети Интернет, и не имеющих контентной фильтрации, производится одно из следующих действий:

немедленная установка и настройка СКФ;

 немедленное программное и/или физическое отключение доступа к сети Интернет на выявленных компьютерах.

#### **4. Периодичность регулярною аудита**

Проверка работы качества услуг, оказываемых провайдером, в том числе проверка работы СКФ проводится ежегодно перед началом учебного года в августе, затем не реже 1 раза в квартал.

### **5. Процедура внеплановой проверки**

Внеплановая проверка качества услуг, оказываемых провайдером, проводится при возникновении проблем (отсутствие связи; сбой связи (с указанием продолжительности); обращение из ОУ к Интернет-ресурсу, содержащему информацию, запрещенную на территории Российской Федерации; обращение из ОУ к Интернет-ресурсу, содержащему информацию, не соответствующую задачам образования; обращение из ОУ к Интернет-ресурсу, содержащему потенциально опасную информацию).

В данном случае следует обращаться в службу технической поддержки АО

«ЭР-Телекомхолдинг» по телефону 8-800-333-24-44.

Служба технической поддержки работает все дни педели круглосуточно.

#### **6. Форма отчёта**

Факт проверки оформляется актом и фиксируется в журнале о проведении проверки с указанием наименования кабинета и(или) инвентарного номера компьютера, результатов проверки и принятых мер (Приложение 1).

Формы документов утверждаются приказом образовательной организации.

**6.1.** Содержание отчёта должно отражать:

- дату проведения проверки;

-ФИО сотрудников, участвующих в процедуре;

-наименования (а) кабинетов;

- общее количество компьютеров;

- количество компьютеров, подключённых к сети Интернет;

-информацию о проблеме (отсутствие связи; сбой связи (с указанием продолжительности); обращение из ОУ к Интернет-ресурсу, содержащему информацию, запрещённую на территории Российской Федерации; обращение из ОУ к Интернет-ресурсу, содержащему информацию, не совместимую с задачами образования; обращение из ОУ к Интернет-ресурсу, содержащему потенциально опасную информацию);

- соответствие/несоответствие фактической скорости предоставления доступа к сети Интернет (не ниже 100 мегабит в секунду);

- результаты проверки работы системы контентной фильтрации;

- вывод по результатам проверки.

Приложение 1

### **Журнал контроля качества услуг, оказываемых провайдером, в том числе проверки работы системы контентной фильтрации**

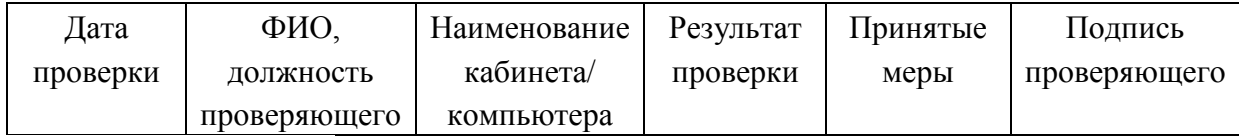

Приложение 2

### **АКТ**

### **проверки качества услуг, окалываемых провайдером, в том числе проверки работы системы контентной фильтрации**

**Дата: \_\_\_\_\_\_\_\_\_\_ \_\_\_\_\_\_\_\_ №\_\_\_\_\_\_\_\_\_**

**Комиссия в составе:** 

### **Председатель:**

#### **Члены комиссии:**

Составили настоящий акт контроля качества услуг, оказываемых провайдером, в том числе проверки работы системы контентной фильтрации. В ходе плановой/внеплановой проверки было выявлено:

#### **1. Общие сведения**

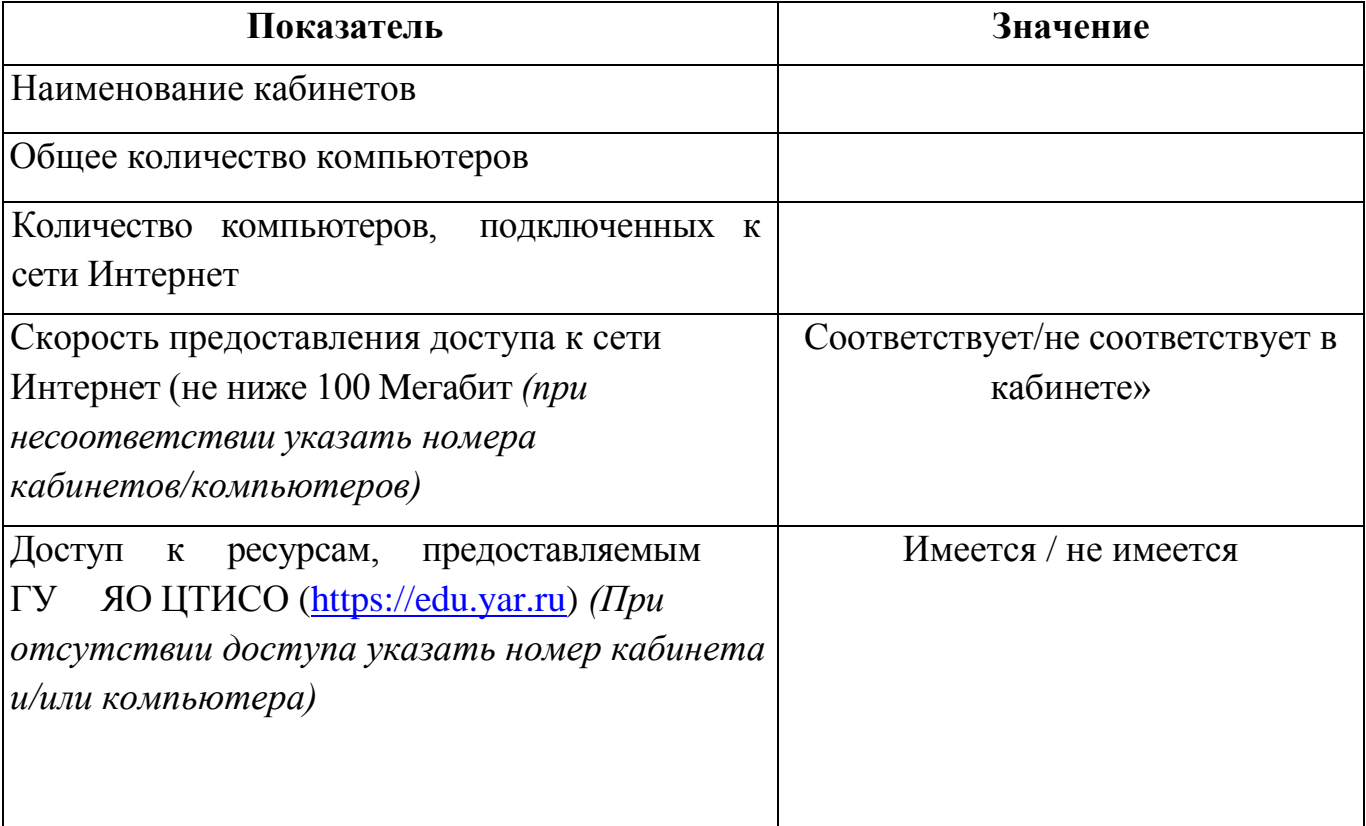

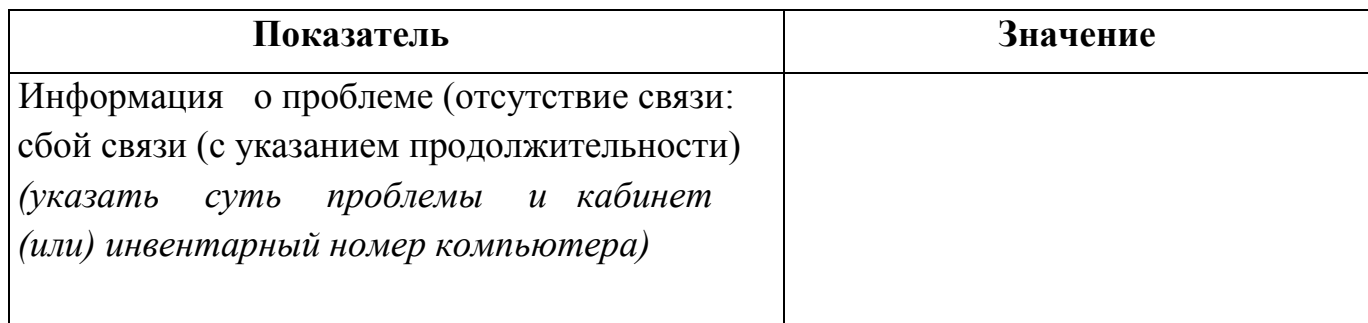

## **2. Результаты проверки работы системы контентной фильтрации**

В ходе проверки был произведён набор и поиск информации, не совместимой с задачами образования воспитания обучающихся.

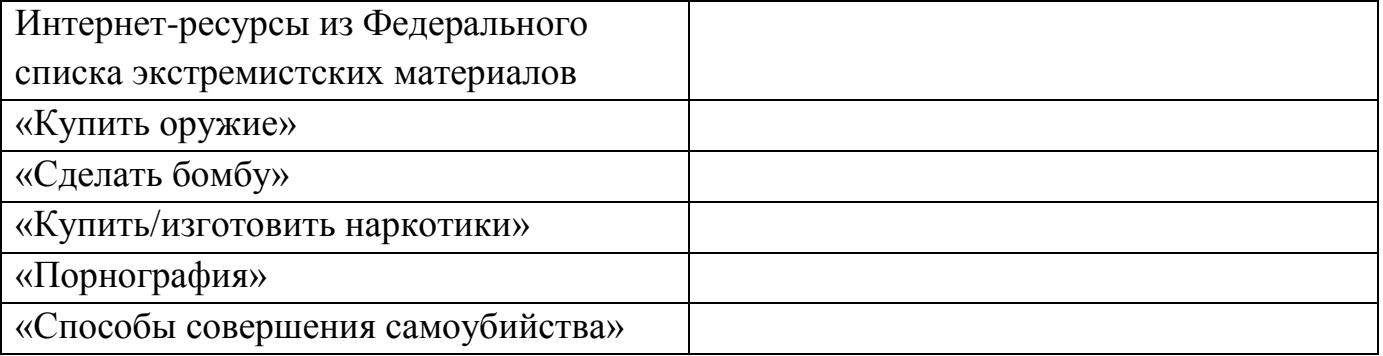

*\*Если выбран ответ «да», указать наименование кабинета u(или) инвентарный номер ПК, название ресурса/адрес сайта (страницы сайта).*

**Вывод** (выбрать нужное):

- Контент-фильтр работает па всех компьютерах, имеющих выход в Интернет
- Контент-фильтр не работает па следующих ПК (с указанием наименования кабинета и (или) инвентарного номера компьютера):

# **Принятые меры:**

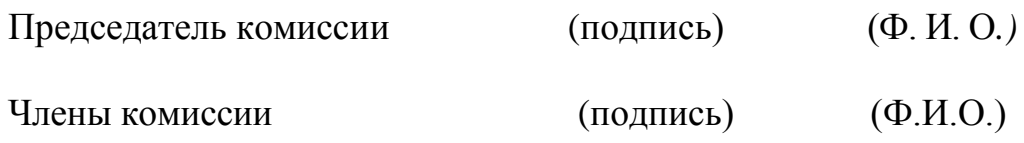